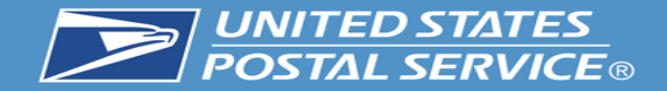

# Business Customer Gateway Redesign

**1**

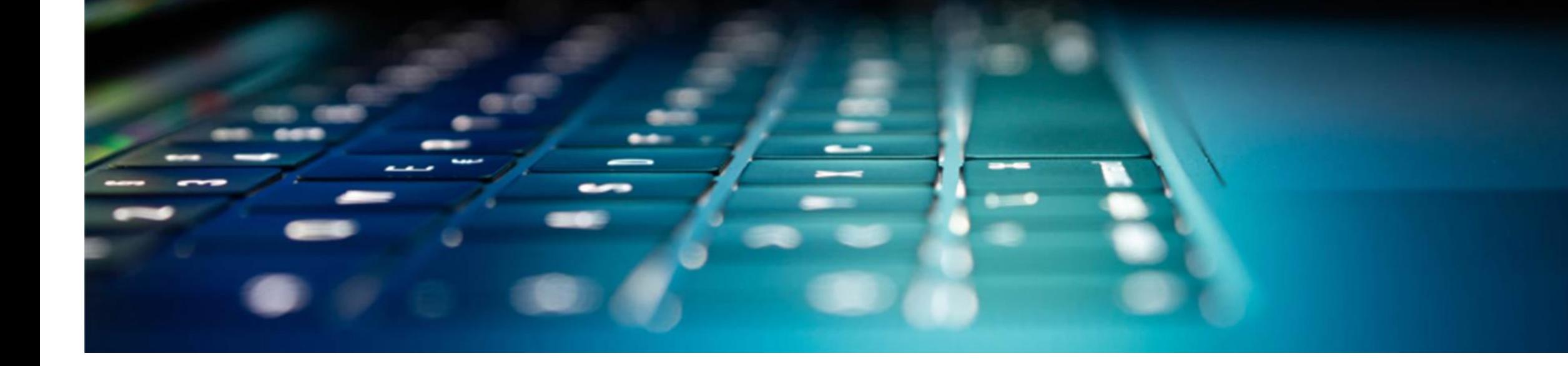

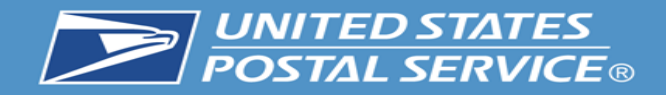

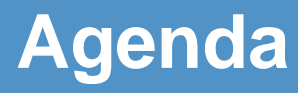

### **EL BUSINESS CUSTOMER GATEWAY** USPS.com Help. **Introduction** Access Your Account Username **1**– What is the BCG? – What can the BCG do for customers? Password **2** – Common Terms and Definitions – BCG **Managing Multiple Locations and/or Multiple Users** – Tour of the BCG – BCG Welcome Page Sign Up – Registering a new user – BCG Homepage Mailers **Business** Shippers

Save time and money managing your mailings online. Get your message where you need it to go with Every Door Direct Mail. Use the

Use the Electronic Verification System to save paperwork by paying postage with electronic manifests.

Sign up for USPS Promotions and Incentives, save money with Automation Discounts and unlock the power of your Mailer ID (MID).

**2**

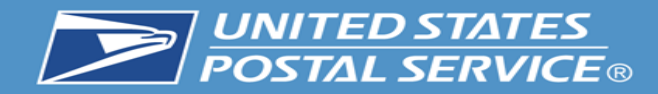

## **EN BUSINESS CUSTOMER GATEWAY**

USPS.com Help.

The Business Customer Gateway provides a singleentry point for Postal Service® online business services.

Find and manage USPS® services for your business.

• Users can access Intelligent Mail® products and services, including *PostalOne!*, Facility Access and Shipment Tracking, Mailer IDs, eInduction and tracking.

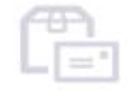

• Access to multiple services is provided through a single username and password.

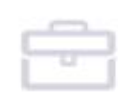

 $\odot$ 

### Mailers

Save time and money managing your mailings online. Get your message where you need it to go with Every Door Direct Mail. Use the

### **Shippers**

Use the Electronic Verification System to save paperwork by paying postage with electronic manifests.

### **Business**

Sign up for USPS Promotions and Incentives, save money with Automation Discounts and unlock the power of your Mailer ID (MID).

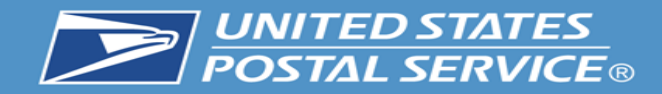

## **EN BUSINESS CUSTOMER GATEWAY**

USPS.com Help.

**4**

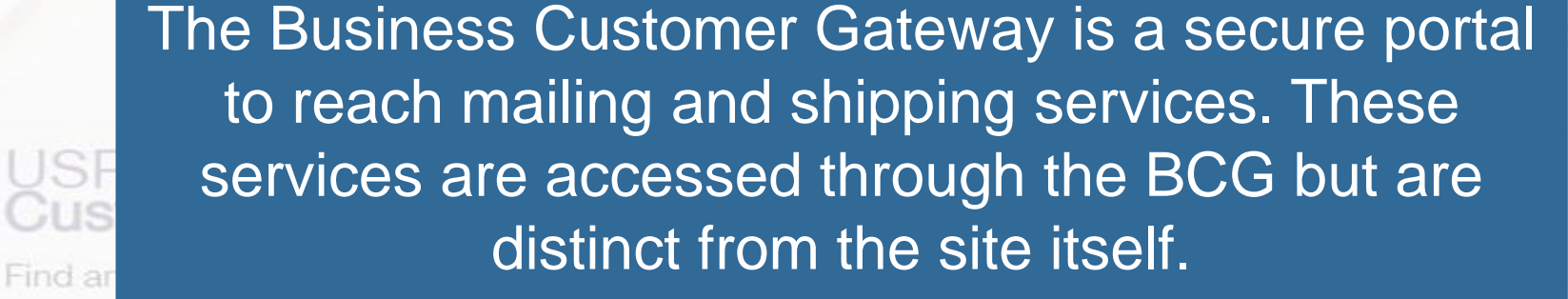

Please see the example below to see how it works.

Forgot My Password (1)

Sign Up

User logs into the BCG  $\vdash$ 

### Mailers

Save time and money managing your mailings online. Get your message where you need it to go with Every Door Direct Mail. Use the User goes to mailing services and clicks on the link for FAST.

### Shippers Use the Electronic Verification System to save paperwork by paying postage with electronic manifests.

The user is now in the FAST application and has left the BCG.

count

### **Business**

Sign up for USPS Promotions and Incentives, save money with Automation Discounts and unlock the power of your Mailer ID (MID).

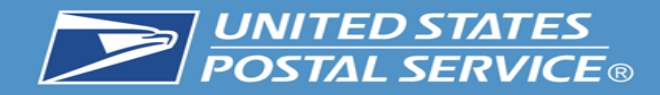

# **What Can the BCG Do For Customers?**

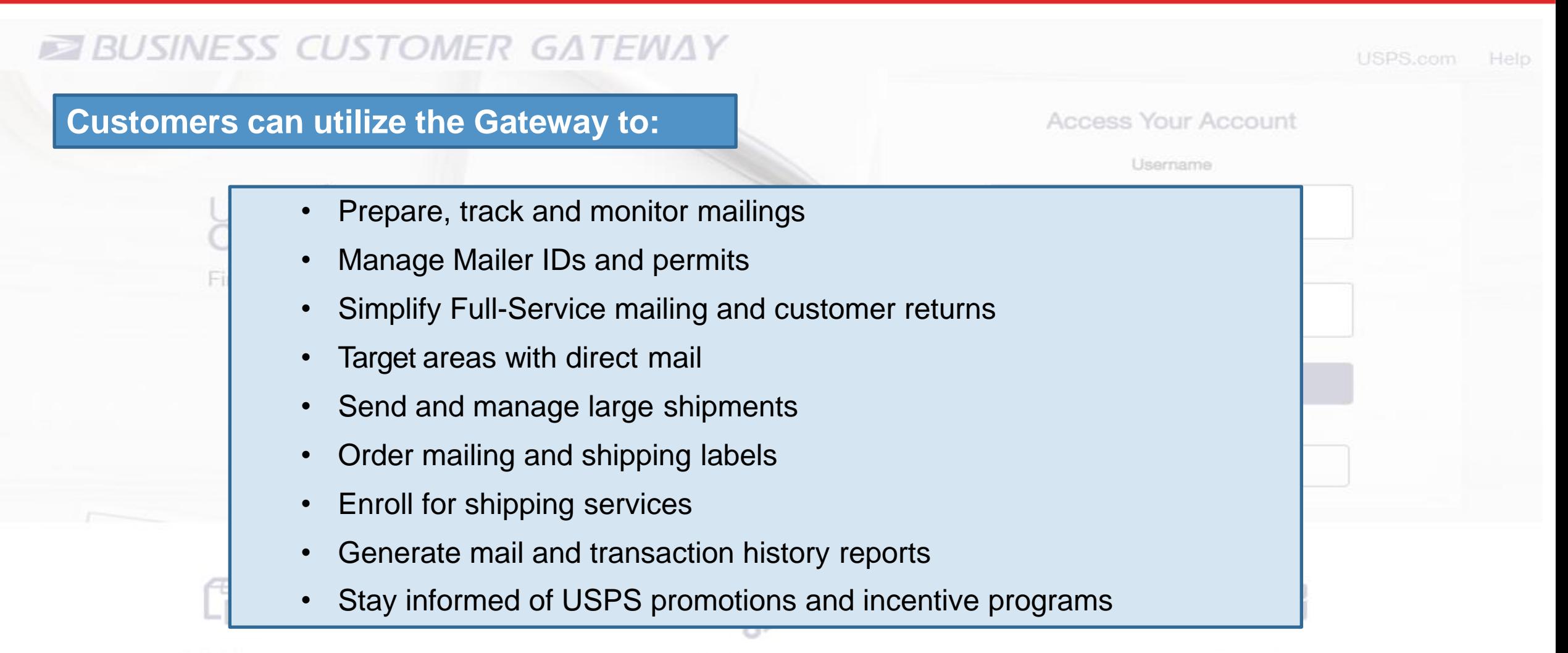

### Mailers

Save time and money managing your mailings online. Get your message where you need it to go with Every Door Direct Mail. Use the

Shippers Use the Electronic Verification System to save paperwork by paying postage with electronic manifests.

**Business** 

Sign up for USPS Promotions and Incentives, save money with Automation Discounts and unlock the power of your Mailer ID (MID).

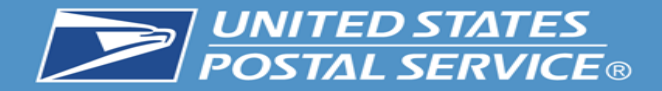

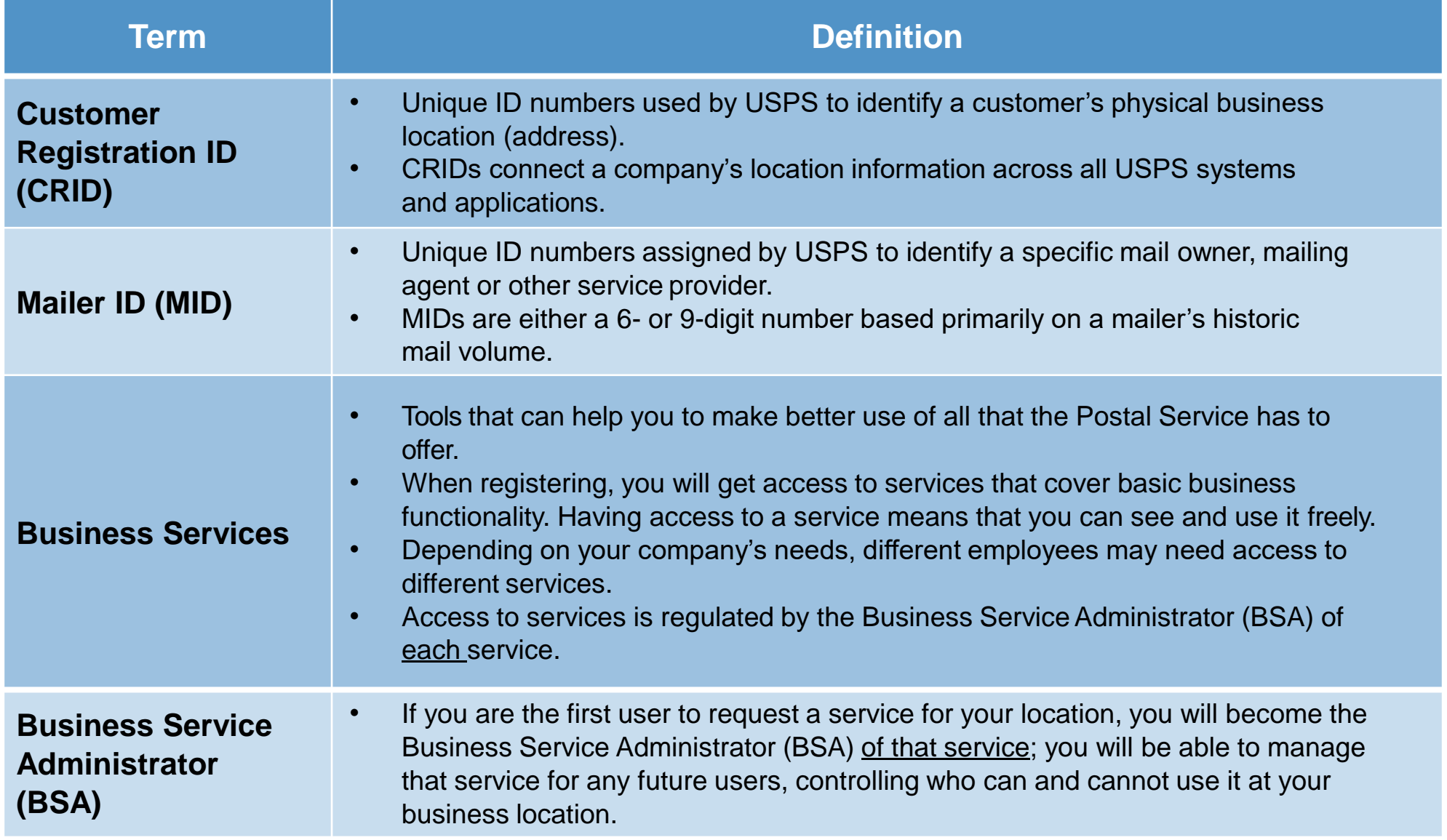

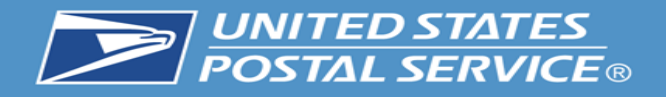

USPS.com

Help.

## **BUSINESS CUSTOMER GATEWAY**

• Simplified, consolidated and streamlined registration process

- Access automatically granted to the most popular services
- Ability to custom select services at multiuser business locations
- Improved navigation to easily see which services are accessible by the user and to request services

### Mailers

Save time and money managing your mailings online. Get your message where you need it to go with Every Door Direct Mail. Use the

## Shippers

Use the Electronic Verification System to save paperwork by paying postage with electronic manifests.

#### **Access Your Account**

- Automatic creation of 9-digit MID when creating a new user account
- CRID is displayed when you register and on many consecutive screens within the BCG
	- CRID assigned automatically upon registration (same functionality as previous release)

### **Business**

Sign up for USPS Promotions and Incentives, save money with Automation Discounts and unlock the power of your Mailer ID (MID).

**7**

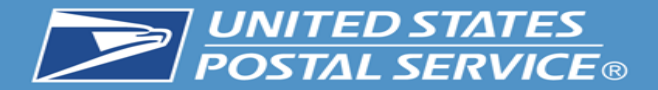

# **BCG Welcome (Landing) Page**

Mailers, Shippers and Business clients can obtain additional information about services provided by USPS by clicking on the respective links

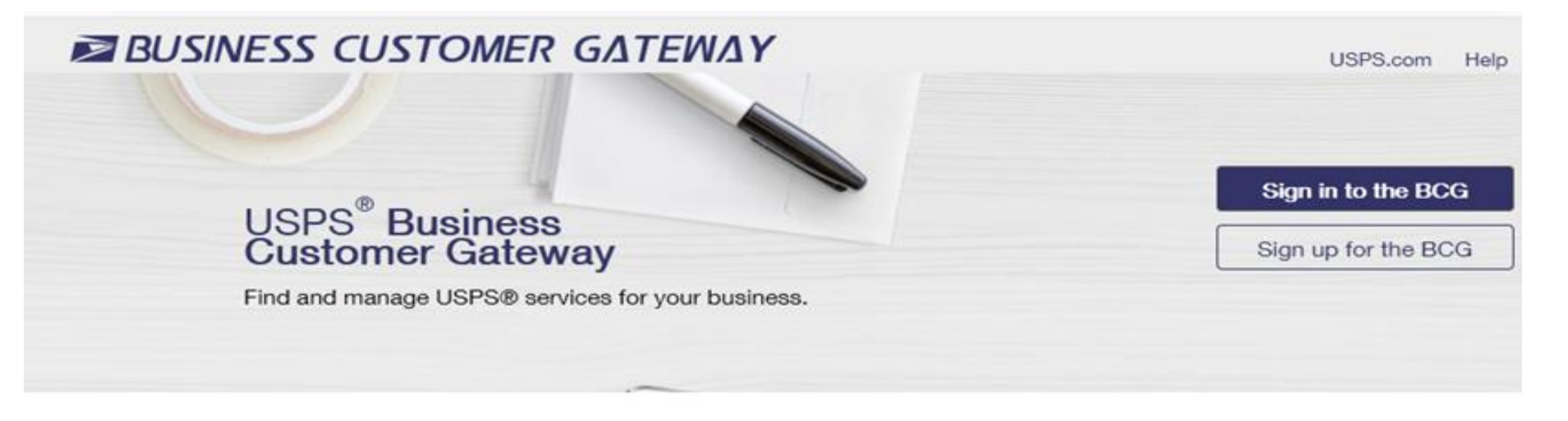

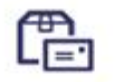

### **Mailers**

Save time and money managing your mailings online. Get your message where you need it to go with Every Door Direct Mail. Use the Intelligent Mail Small Business Tool to manage your mail stream and maximize your discount.

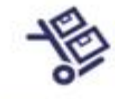

### Shippers

#### Utilize Click-N-Ship Business

Pro™ as an End-to-end solution for businesses to fulfill their daily shipping needs. Schedule regular reshipment of mail from one or more addresses to a chosen destination with Premium Forwarding Service Commercial™

#### **Business**

Sign up for USPS Promotions and Incentives, save money with **Automation Discounts. Take** advantage of Informed Visibility. which provides mail tracking data for letters, flats, bundles, handling units, and containers.

See full list of Mailing Services +

See full list of Shipping Services +

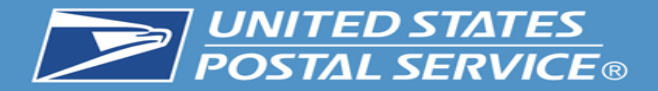

# **Information for Mailers**

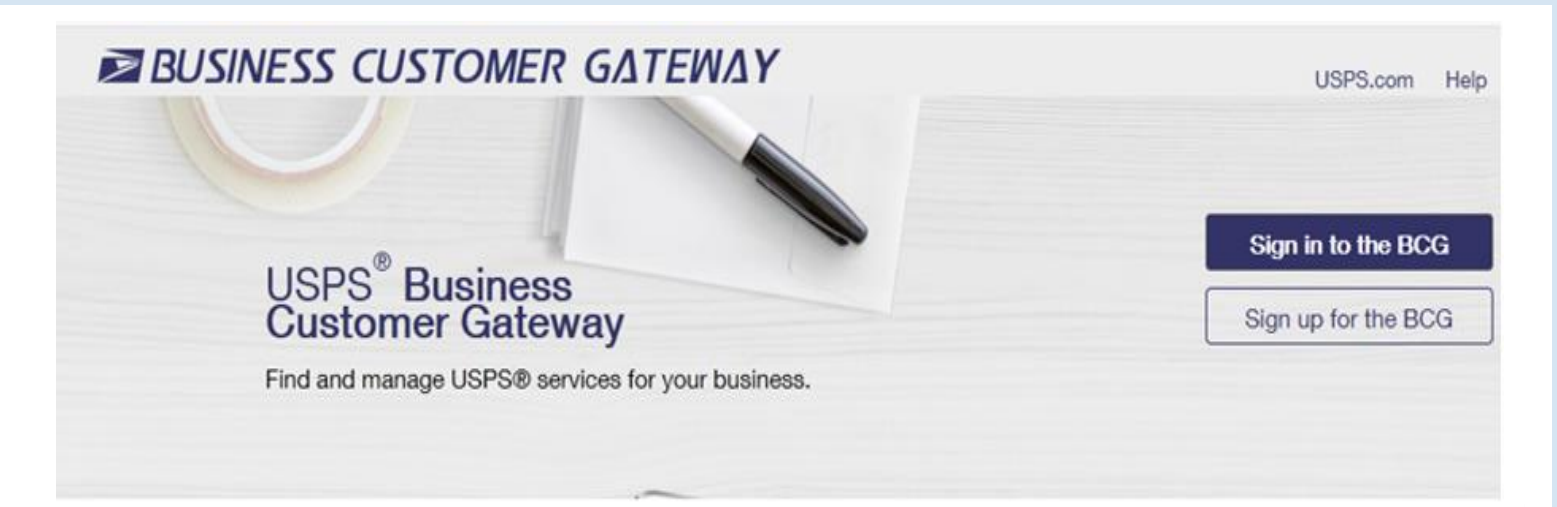

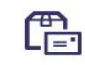

#### **Mailers**

Save time and money managing your mailings online. Get your message where you need it to go with Every Door Direct Mail. Use the **Intelligent Mail Small Business Tool** to manage your mail stream and maximize your discount.

## **Mailing Services**

Here is the list of tools, called Business Services, USPS offers its BCG customers. Click the service name for additional information

- Automated Business Reply Mail: Create artwork for Reply Mail pieces.
- . Customer Label Distribution System (CLDS): Order bulk, collated or DMM labels online.
- Customer/Supplier Agreements (CSAs): CSAs define mail preparation requirements and acceptance times.
- . Every Door Direct Mail: EDDM is designed to help you reach every home, every address, every time.
- . Incentive Programs: Participate in promotions and incentives for business mail.
- . Informed Visibility: Provides mail tracking data for letters, flats, bundles, handling units, and containers.
- Mailer ID: Request and manage Mailer IDs.
- Manage Mailing Activity: Manage your business mailings.
- Schedule a Mailing Appointment (FAST): Schedule a mailing appointment.

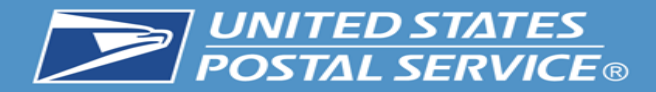

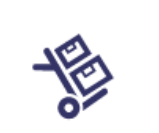

**Shippers** Use the Electronic Verification System to save paperwork by paying postage with electronic manifests.

### **Shipping Services**

Here is the list of tools, called Business Services, USPS offers its BCG customers. Click the service name for additional information.

- Click-N-Ship Business Pro<sup>TM</sup>: End-to-end solution for businesses to fulfill their daily shipping needs.
- Electronic Verification Service (eVS): Package mailers can use an electronic manifest to document and pay postage.
- . Incentive Programs: Participate in promotions and incentives for business mail.
- Mailer ID: Request and manage Mailer IDs.
- Manage APIs: APIs allow integration of USPS data into customer's software and or system application.
- Manage Mailing Activity: Manage your business mailings.
- Official Mail Shipping Labels: Provides the option for OMAS customers to use Click-N-Ship.
- Online Enrollment: Get started online to apply for eligibility.
- Parcel Data Exchange (PDX): PDX allows business customers to upload manifests and download extracts.
- Premium Forwarding Service Commercial<sup>TM</sup>: Schedule regular reshipment of mail from one or more addresses to a chosen destination.
- Scan Based Payment (SBP): Scanning = revenue collection.
- . USPS Package Intercept: Redirect your mailpiece if it hasn't been delivered.

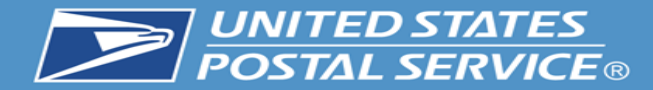

# **Information for all Business Services**

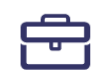

### **Business**

Sign up for USPS Promotions and Incentives, save money with **Automation Discounts and unlock** the power of your Mailer ID (MID).

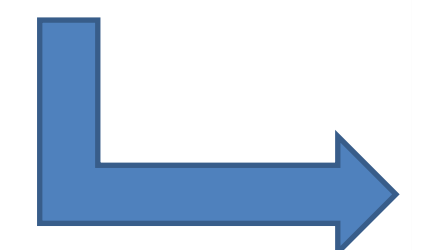

#### **Business Services**

Here is the list of tools, called Business Services, USPS offers its BCG customers. Click the service name for additional information.

- Automated Business Reply Mail: Create artwork for Reply Mail pieces.
- Click-N-Ship Business Pro<sup>TM</sup>: End-to-end solution for businesses to fulfill their daily shipping needs.
- Customer Label Distribution System (CLDS): Order bulk, collated or DMM labels online.
- Customer/Supplier Agreements (CSAs): CSAs define mail preparation requirements and acceptance times.
- Electronic Verification Service (eVS): Package mailers can use an electronic manifest to document and pay postage.
- . Every Door Direct Mail: EDDM is designed to help you reach every home, every address, every time.
- Incentive Programs: Participate in promotions and incentives for business mail.
- . Informed Visibility: Provides mail tracking data for letters, flats, bundles, handling units, and containers.
- Mail Transport Equipment Ordering System (MTEOR): Order Mail Transport Equipment.
- Mailer ID: Request and manage Mailer IDs.
- Manage APIs: APIs allow integration of USPS data into customer's software and or system application.
- Manage Mailing Activity: Manage your business mailings.
- Meters and PC Postage: Information, documentation and links for meters and PC Postage.
- Official Mail Shipping Labels: Provides the option for OMAS customers to use Click-N-Ship.
- Online Enrollment: Get started online to apply for eligibility.
- Parcel Data Exchange (PDX): PDX allows business customers to upload manifests and download extracts.
- Premium Forwarding Service Commercial™: Schedule regular reshipment of mail from one or more addresses to a chosen destination.
- Retail Business Partners: Online onboarding Retail Business Partners
- Scan Based Payment (SBP): Scanning = revenue collection.
- Schedule a Mailing Appointment (FAST): Schedule a mailing appointment.
- USPS Package Intercept: Redirect your mailpiece if it hasn't been delivered.

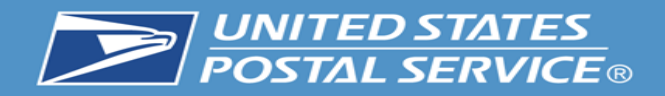

# **Manage Mailing Activity (PostalOne!)**

The PostalOne! system provides a new automated, streamlined alternative to existing manual business mail acceptance process. It features the following:

### Integrated, web-based solutions, providing:

- Automated scheduling services for drop shipment mailings
- Electronic documentation and postage statements
- Simplified mail acceptance, verification and payment processes
- Reduced hardcopy paperwork and handling costs
- Increased operations efficiency with the mail induction process
- Improved access to mailing information and job tracking
- Enhanced account management capability
- Online Mail Quality and Full-Service reporting
- Please note that while Manage Mailing Activity is listed under all three categories of services, it is not a standalone service on its own
- MMA is a suite of services which includes six sub-services
- The MMA Knowledge Base Page shown on the left has been updated to list these sub-services

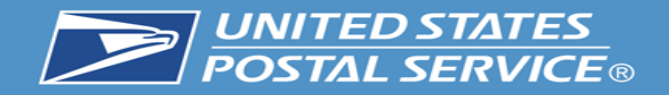

## **Requesting Access to MMA**

Once you have requested and received access to one of MMA's subservices, you will be granted access to all MMA sub-services automatically

> Mailing Activity" in the Pending Request window when someone requests access to one of MMA subservices

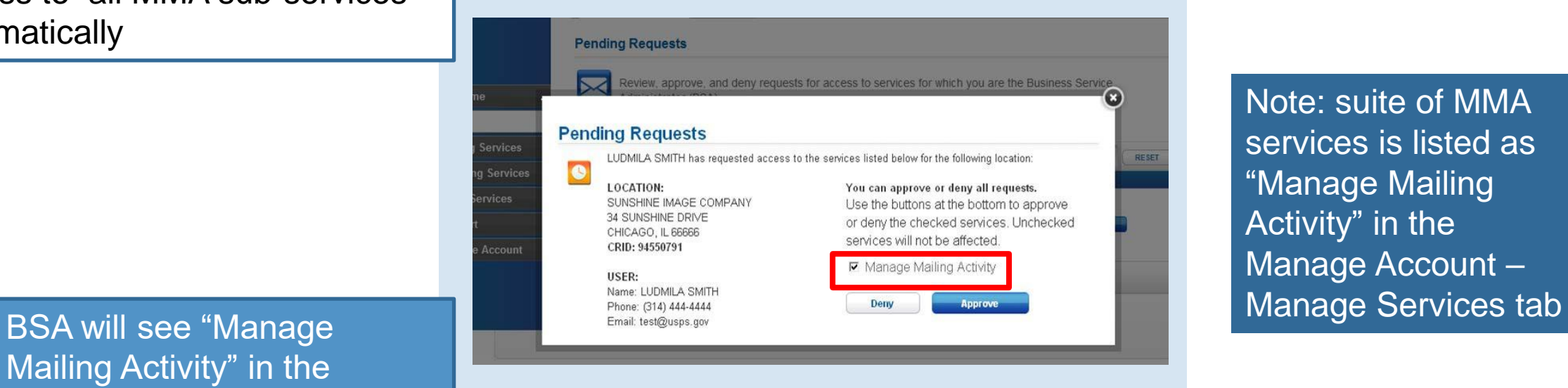

Note: suite of MMA services is listed as "Manage Mailing Activity" in the Manage Account –

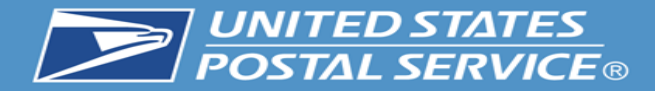

# **Business Customer Gateway**

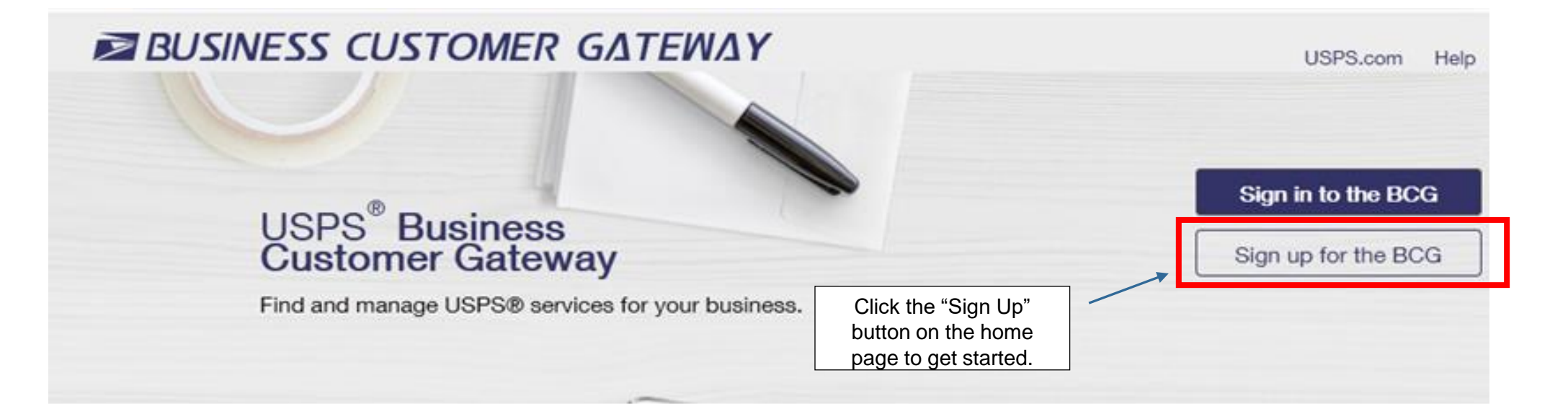

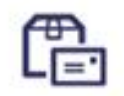

### **Mailers**

Save time and money managing your mailings online. Get your message where you need it to go with Every Door Direct Mail. Use the Intelligent Mail Small Business Tool to manage your mail stream and maximize your discount.

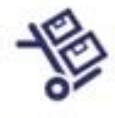

### **Shippers**

**Utilize Click-N-Ship Business** Pro™ as an End-to-end solution for businesses to fulfill their daily shipping needs. Schedule regular reshipment of mail from one or more addresses to a chosen destination with Premium Forwarding Service Commercial™

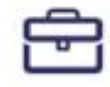

### **Business**

Sign up for USPS Promotions and Incentives, save money with **Automation Discounts. Take** advantage of Informed Visibility. which provides mail tracking data for letters, flats, bundles, handling units, and containers.

See full list of Mailing Services +

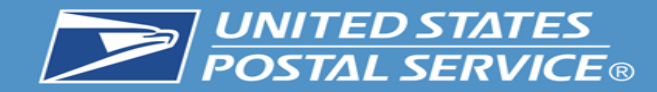

#### **Create Your USPS.com Business Account**

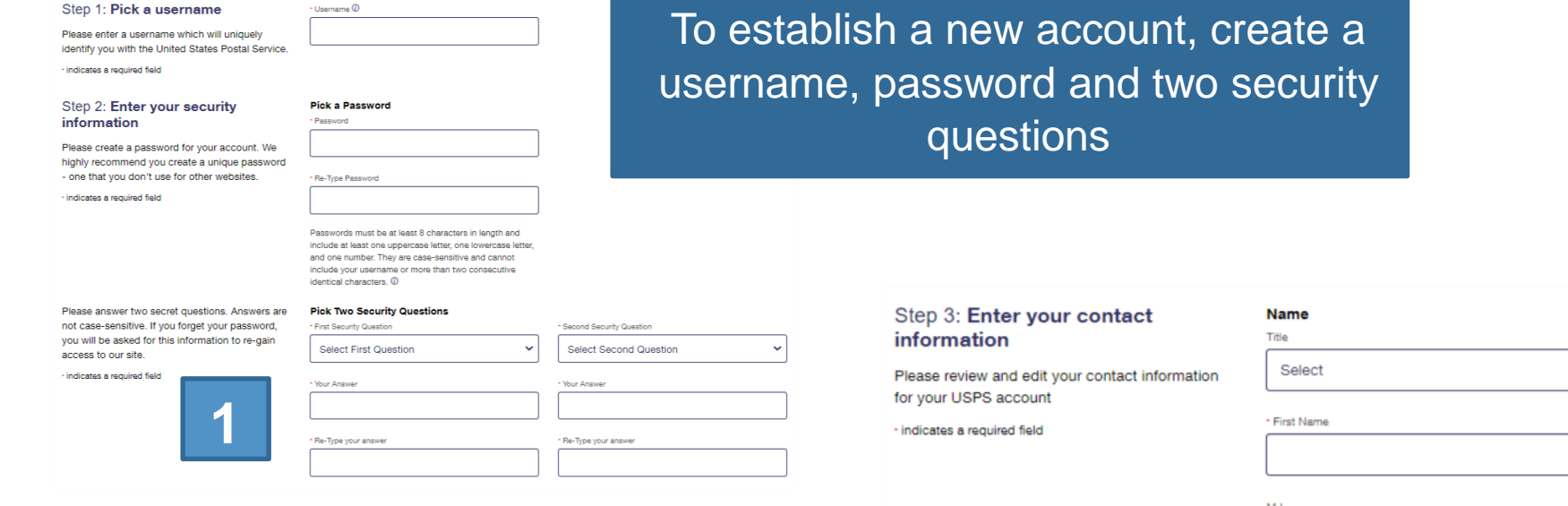

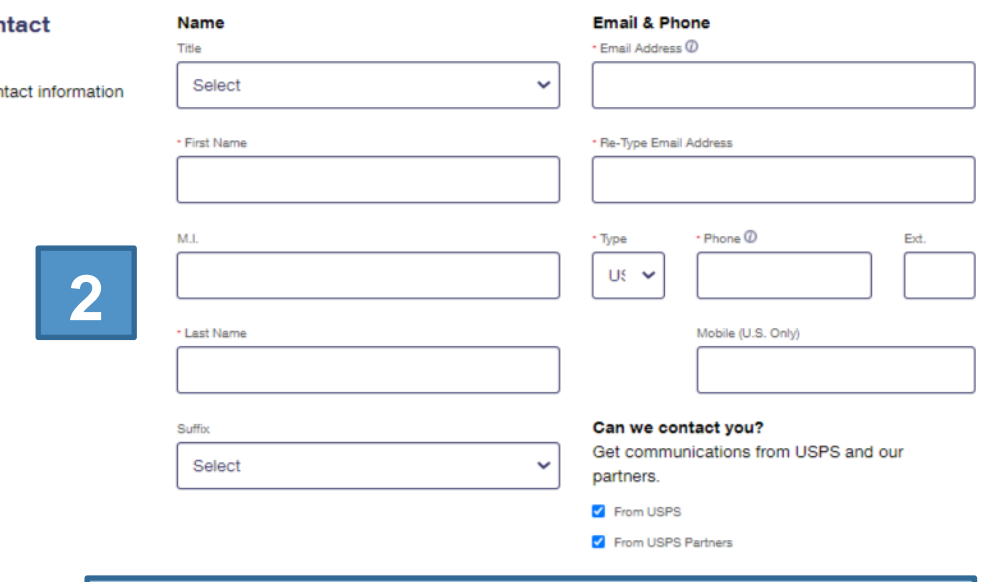

Enter name, phone number and email address

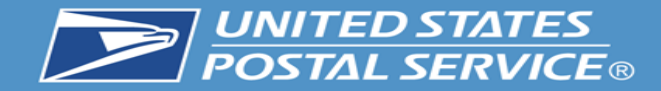

# **New User: Complete Registration Form**

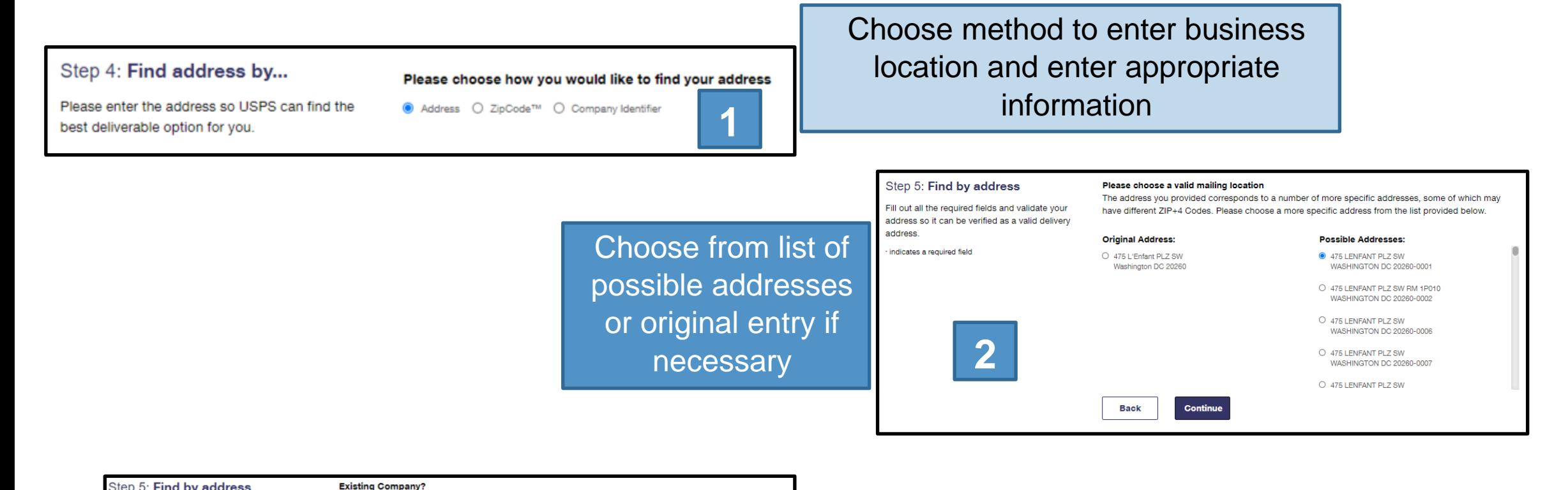

#### Step 5: Find by address

Fill out all the required fields and validate your address so it can be verified as a valid delivery address.

indicates a required field

The company information you submitted seems to be similar to one of our existing company records. Please review existing records and if you can find a matching record, please select the best option and then select the Continue Button

#### **Original Address:**

**Back** 

O USPS 475 LENFANT PLZ SW WASHINGTON DC 20260-0001

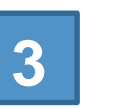

Continue

#### 475 LENFANT PLZ SW WASHINGTON DC 20260-0004

**Existing Records:** 

O USPS

CRID: 94821635 Affiliated Users: 93 CRID Creation Date: 8/31/2018

 $O$  USPS 475 LENFANT PLZ SW WASHINGTON DC 20260-0004

CRID: 1353763 Affiliated Users: 46  $\frac{1}{2} \left( \frac{1}{2} \right) \left( \frac{1}{2} \right) \left( \frac{1}{2} \right) \left( \frac{1}{2} \right) \left( \frac{1}{2} \right)$ . . . . . . . . .

Choose from list of existing companies or original entry if necessary

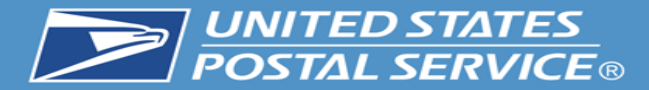

# **New User: Complete Registration Form**

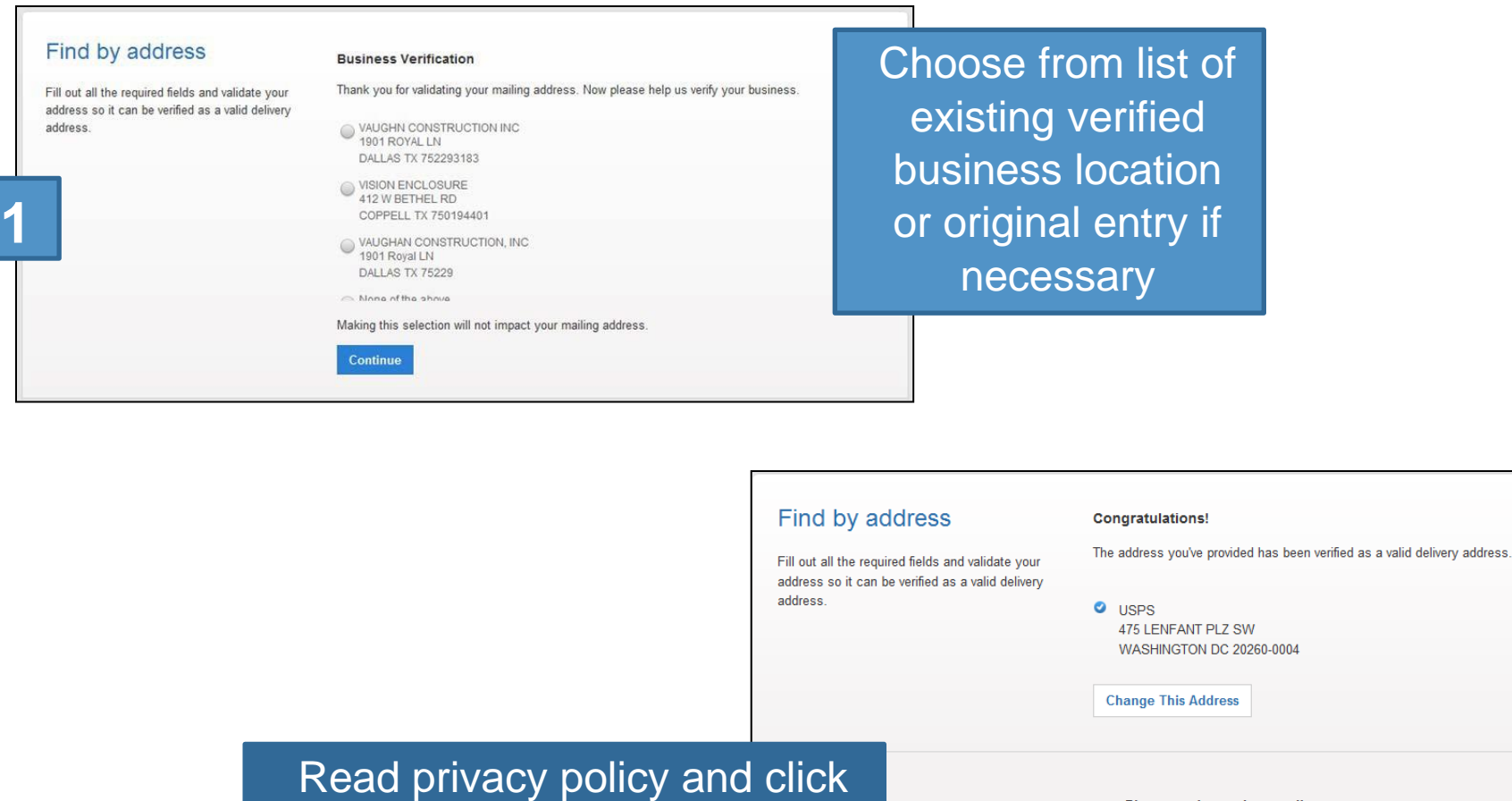

Create Account

#### Please read our privacy policy.

Privacy Act Statement: Your information will be used to provide online registration capability for Internet-based services. Collection is authorized by 39 U.S.C. 401, 403, & 404. Providing the information is voluntary, but if not provided, we may not

**2**

**Create Account** 

**17**

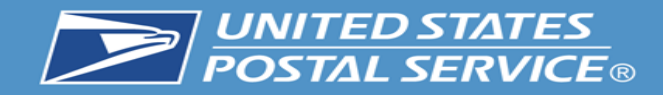

# **New User: Complete Registration Form**

The first user at a business location will become the **Business Service** Administrator (BSA) for a USPS business application or "service," in charge of managing who can and cannot use a service at a business location. This can be changed later, if someone else needs to be made BSA.

### **Welcome To The Business Customer Gateway**

You've successfully registered your account, and you are almost ready to use the Business Customer Gateway.

We've got you signed up as:

#### **Your Business Location:**

**USPS** 2649 N KEDZIE AVE APT 4G CHICAGO, IL 60647-1637 **UNITED STATES** 

CRID: 94828093 @

#### You will be given permission to use several USPS Business Services allowing you to do things like:

- Prepare, track and monitor your mailings
- Manage Mailer IDs and Permits
- Simplify Full Service Mailing and Customer Returns
- Target Areas with Direct Mail
- Send and Manage Large Shipments
- Order Mailing and Shipping Labels
- **Enroll for Shipping Services**
- Generate Mail and Transaction History reports
- Stay On Top of USPS Promotions and Incentive Programs

#### **Terms and Conditions**

If you are the first user to request a service for your location, you will become the Business Service Administrator (BSA) of that service; you will be able to manage that service for any future users, controlling who can and cannot use it at your business location

By clicking Continue you agree to the terms and conditions of the Business Customer Gateway and consent to any future updates.

Continue

The terms and conditions can be viewed (and printed, if desired) from the link shown here

**Clicking Continue** takes the new user to a confirmation page

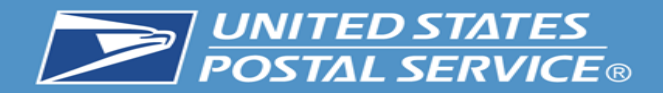

# **New User: Confirmation Page**

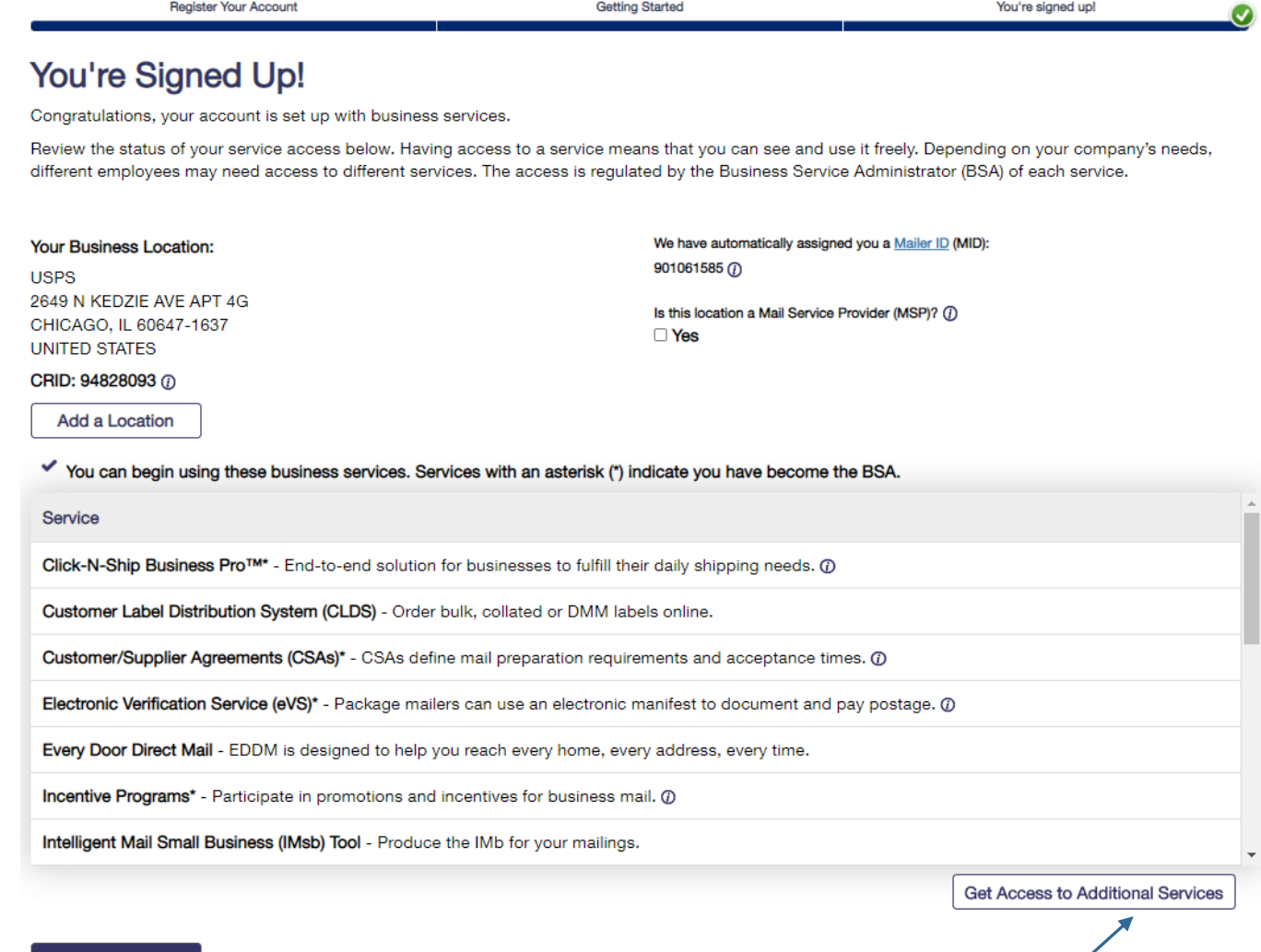

New business users will be enrolled to use popular business applications or "services"

**Continue** 

Access to additional services may be requested by clicking here

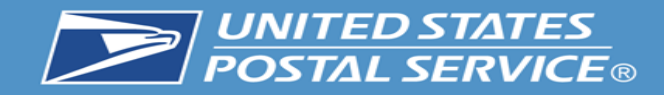

# **Confirmation Page: CRIDs and MIDs**

When a new business account is created, a CRID is automatically assigned

### **Your Business Location:**

**USPS** 2649 N KEDZIE AVE APT 4G CHICAGO, IL 60647-1637 **UNITED STATES** 

CRID: 94828093 7

**Add a Location** 

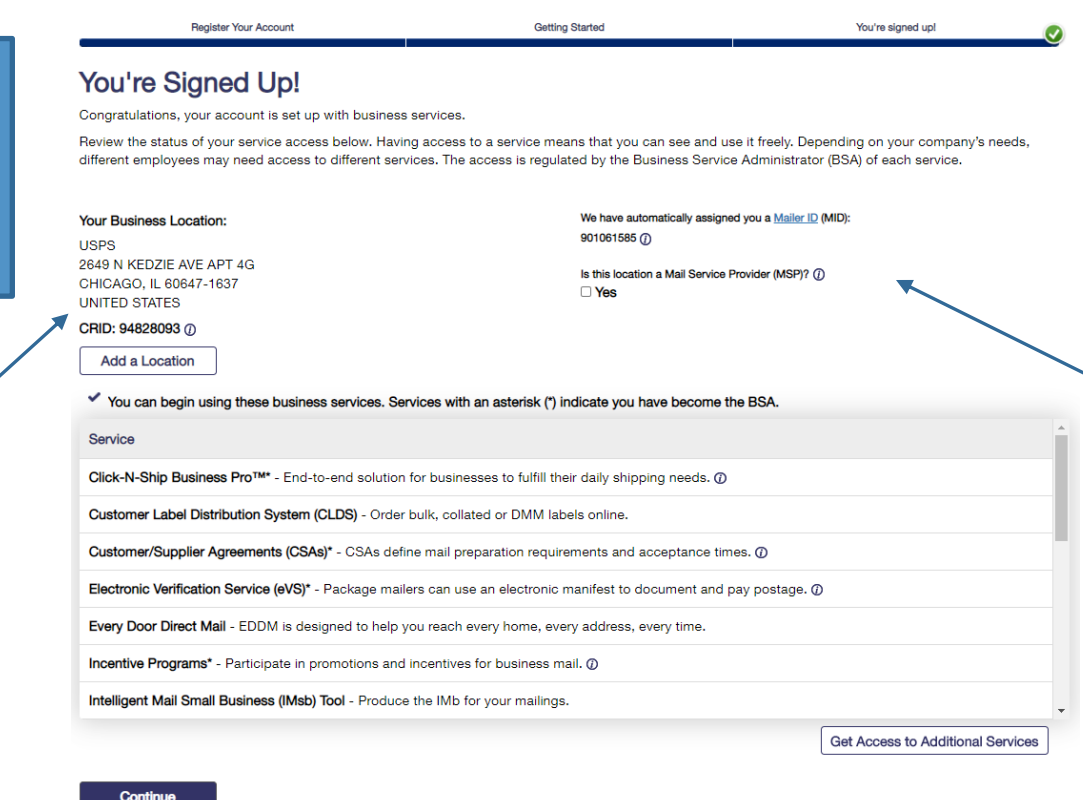

During registration, new business locations will automatically be assigned a Mailer ID

We have automatically assigned you a Mailer ID (MID):  $901061585 (i)$ 

Is this location a Mail Service Provider (MSP)? (i)  $\Box$  Yes

The MSP Indicator is displayed on the Confirmation Page under the MID information. Only users who are the BSA of Manage Mailing Activity will be asked this question

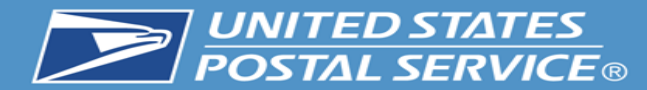

Upon clicking the question mark displayed next to the word "MSP," users will see a pop-up which provides more details about the role of the Mail Service Provider

Is this location a Mail Service Provider (MSP)? (j)

 $\square$  Yes

A mailing agent (i.e. mail service provider) is an organization, business entity, or individual acting on behalf of one or more mail owners by providing mailing services for which the mail owners compensate the mailing agent.

As a Mail Service Provider, my company certifies to the United States Postal Service that we have been authorized by our customer(s) to act as their mailing agent with the USPS and obtain services for business mailing matters on their behalf.

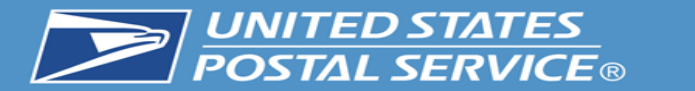

**Class** 

FC

FC

CT12127Z

CT12127Z

**Mailing Date** 

05/30/20

05/30/20

Group ID

67583360

67583360

Finalized

**THE** 

30

n/a

 $n/a$ 

# **Business Customer Gateway Homepage**

**Statement ID** 

124621267

124621266

**Status** 

**FIN** 

**FIN** 

**Date** 

06/02/20

06/02/20

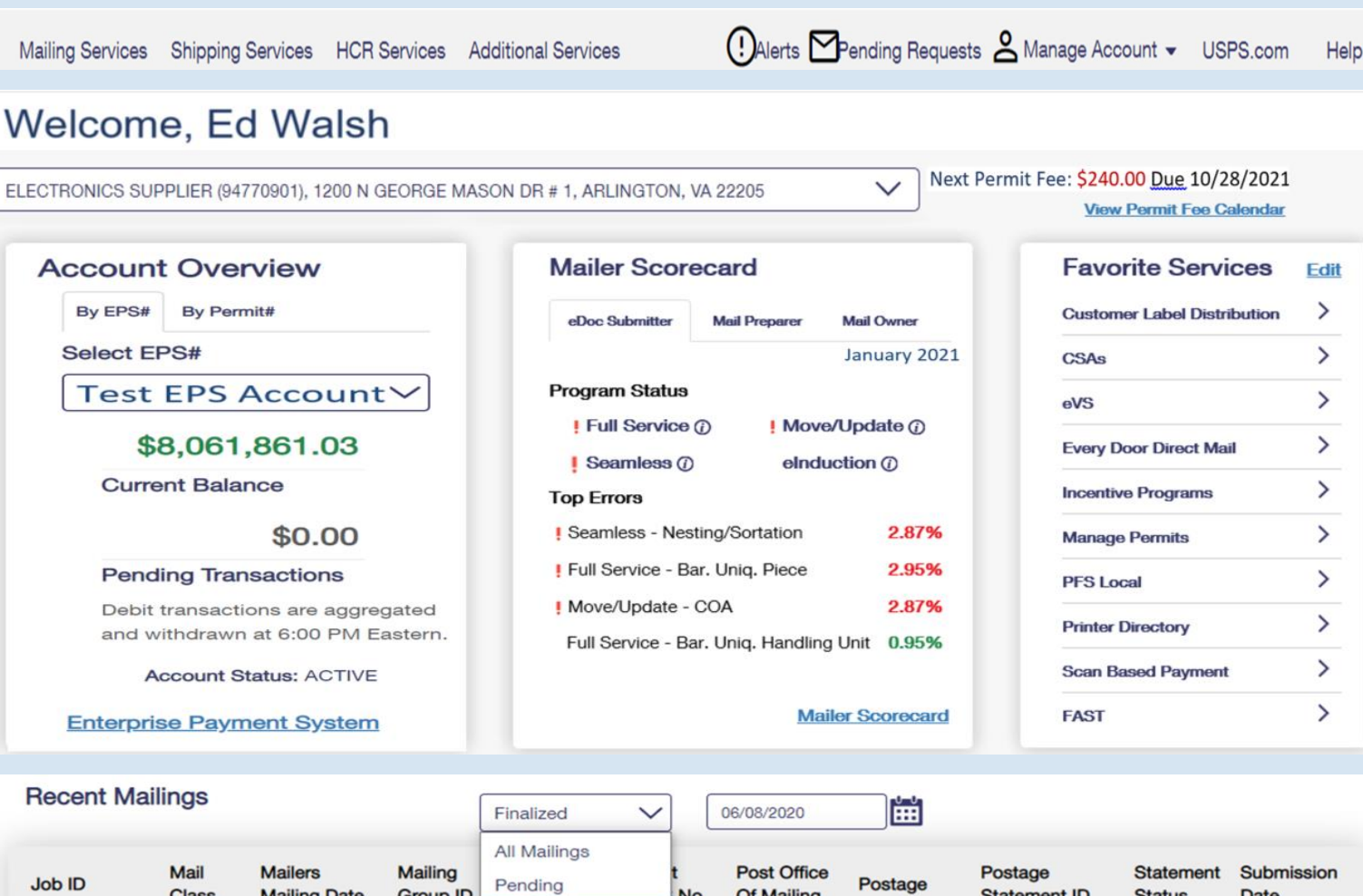

No. Of Mailing

105000

105000

\$44.18

\$35.34

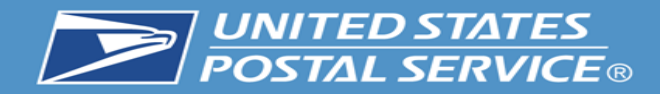

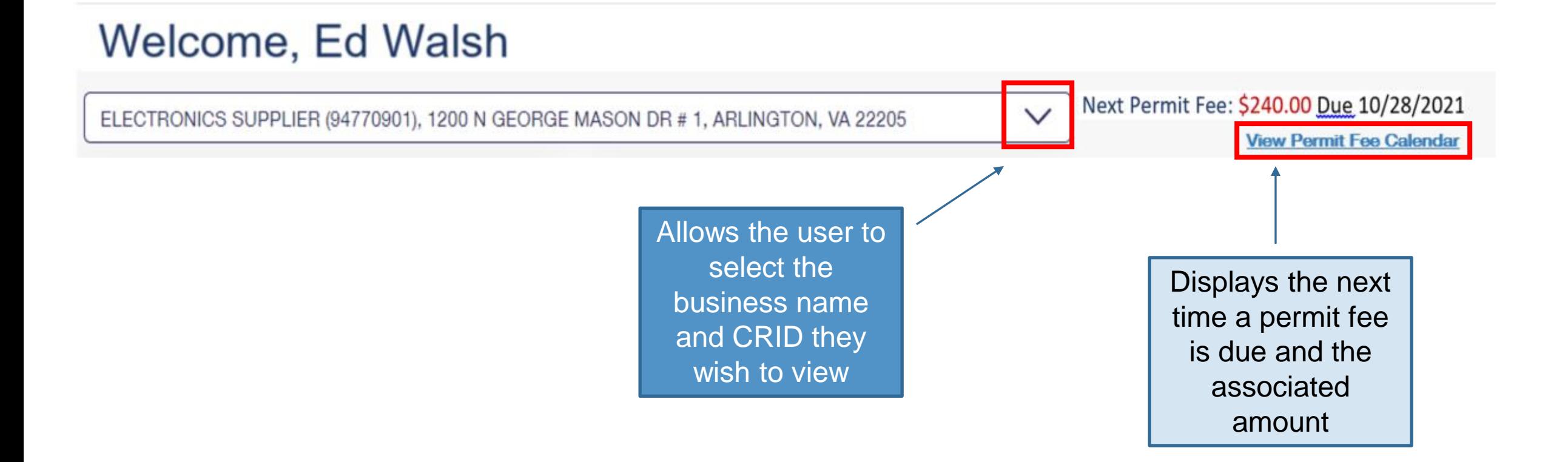

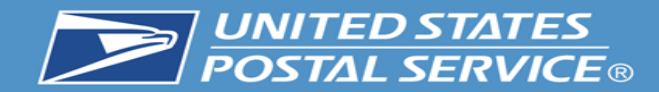

# **Enterprise Payment Widget**

By Permit# By EPS# Allows user to **Select EPS#** select an EPS account they wish **Test EPS Account** to view \$8,061,861.03 Current Balance **Current Balance** shows the amount \$0.00 in a trust account and Pending **Pending Transactions Transactions** Debit transactions are aggregated displays the and withdrawn at 6:00 PM Eastern. amount to be **Account Status: ACTIVE** charged to an ACH debit **Enterprise Payment System** account

**Account Overview** 

An EPS account is required to view data on this widget. For more information on EPS, please follow this link: <https://postalpro.usps.com/eps>

Note: to view this widget you must have Manage Mailing Activity (MMA) and EPS access.

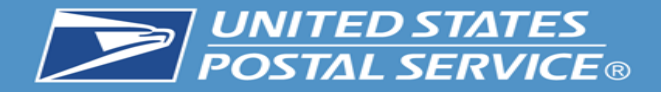

The mailer scorecard allows letter, flat and Periodical customers to view their performance when submitting an eDoc. Views for the mail preparer and mail owner are coming soon.

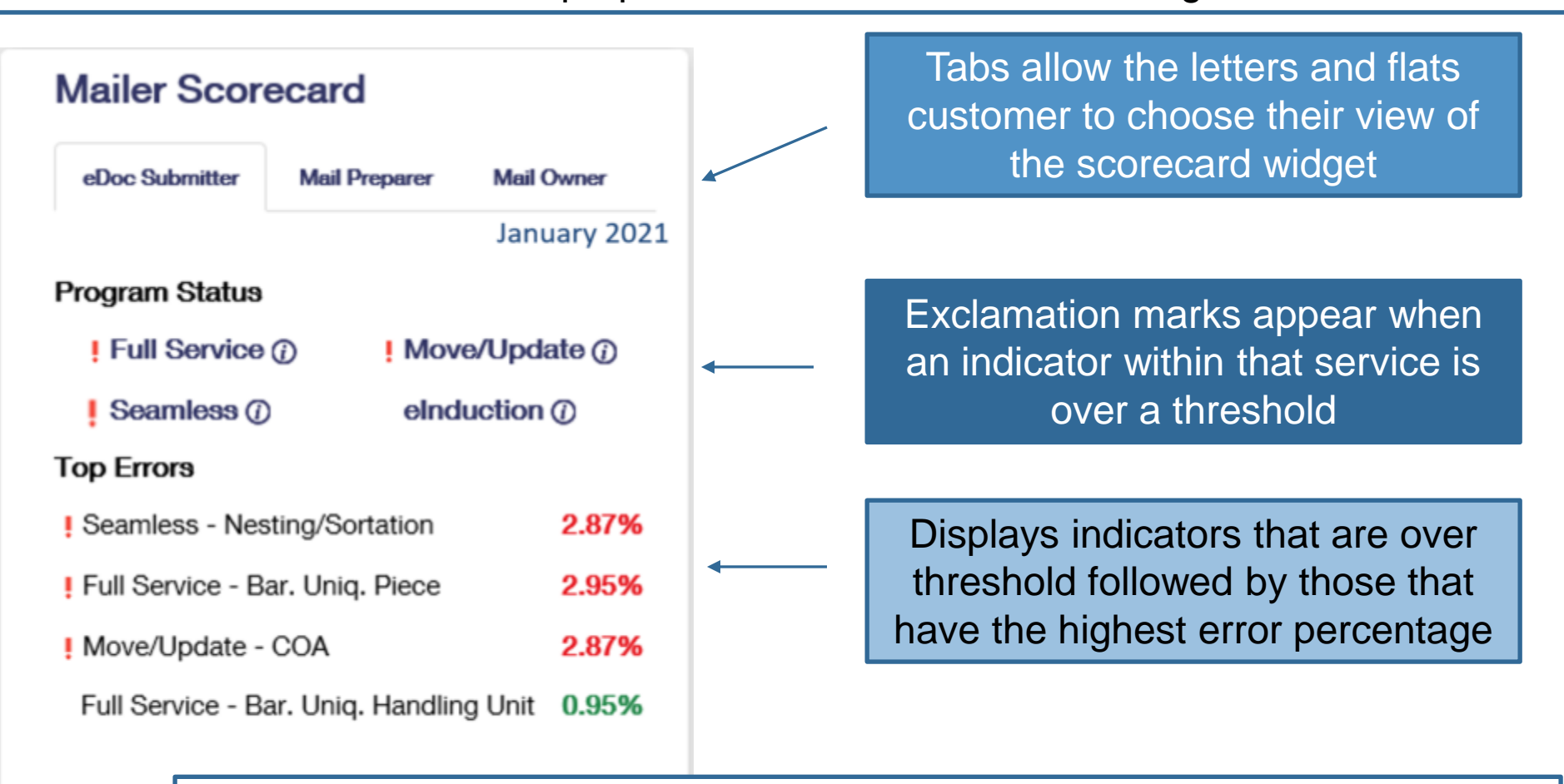

For more information on the mailer scorecard and associated programs please visit see the Publication for Streamlined Mail Acceptance For Letters And Flats at: <https://about.usps.com/publications/pub685.pdf>

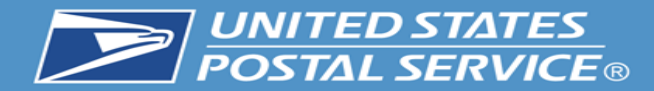

**Favorite Services Edit** ⋋ **Customer Label Distribution** ≻ **CSAs** ⋋ eVS ⋋ **Every Door Direct Mail** ⋋ **Incentive Programs** ⋋ **Manage Permits** ⋋ **PFS Local** ≻ **Printer Directory** ⋋ **Scan Based Payment** ≻ **FAST** 

Allows the user to select up to ten of their favorite services by hitting the edit button

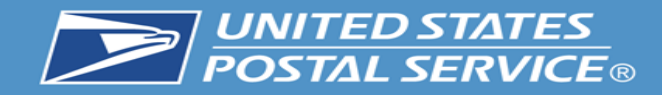

# **Recent Mailings Widget**

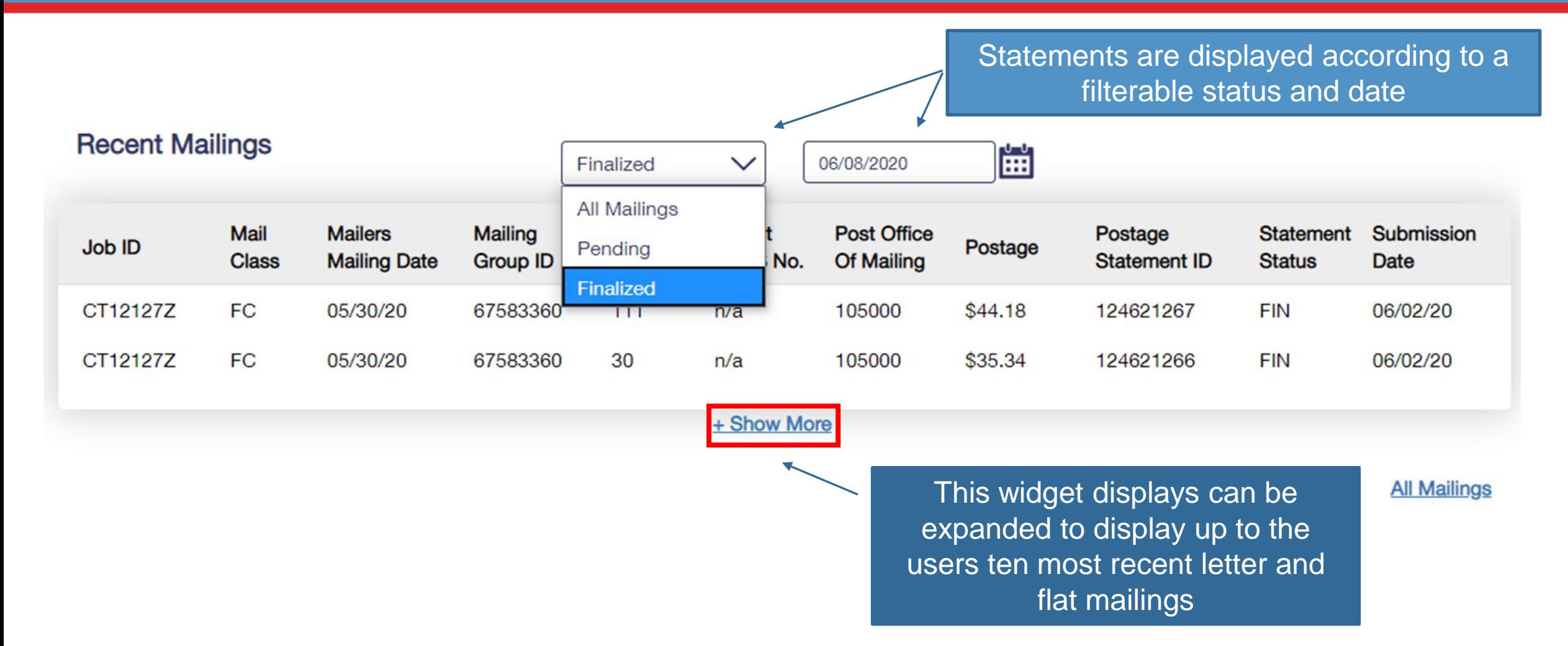

The recent mailings widget displays up to ten of your recent letters and flats mailings, for which you submitted the eDoc, from the Postalone! dashboard. To view this widget you must have MMA access.

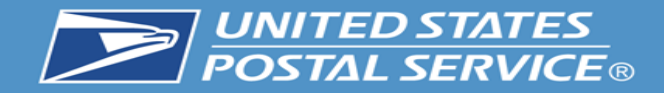

Ī

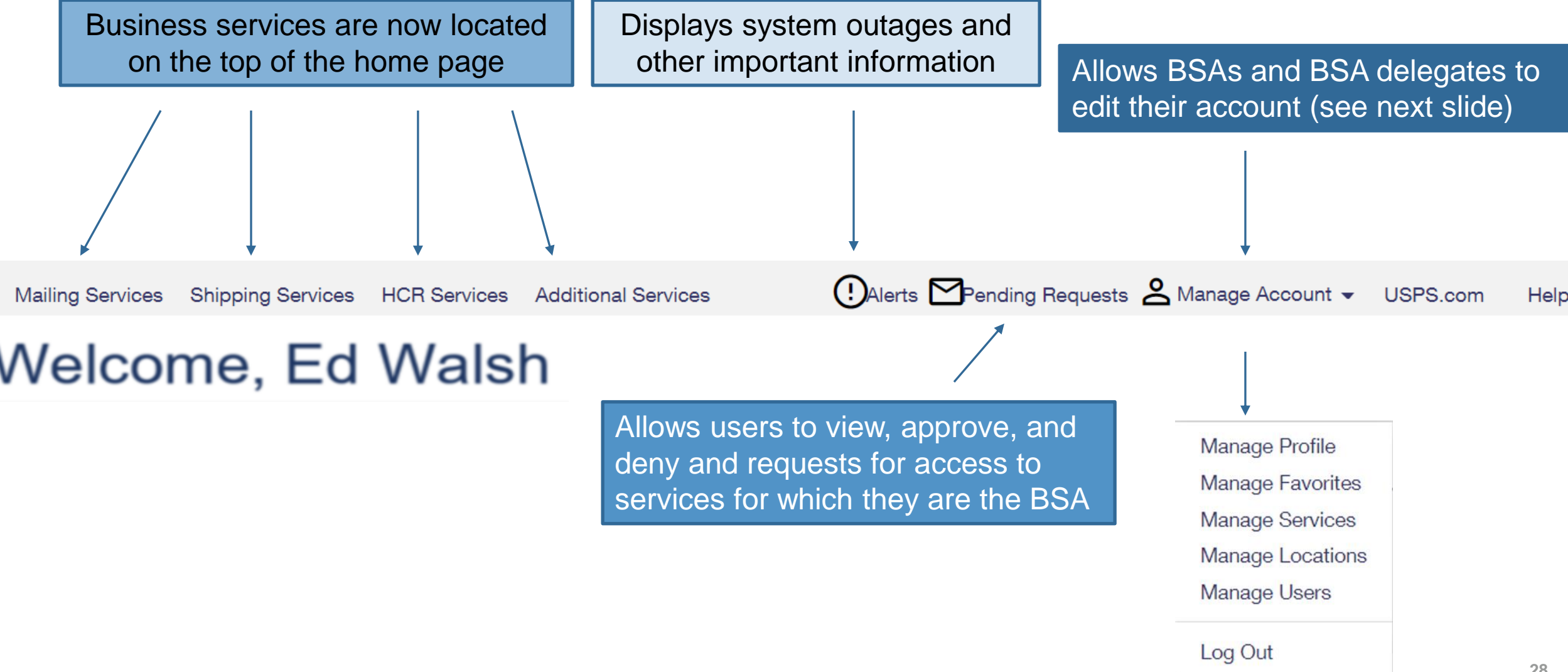

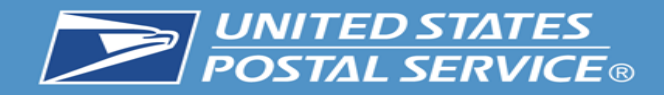

# **Features Under the 'Manage Account' Tab**

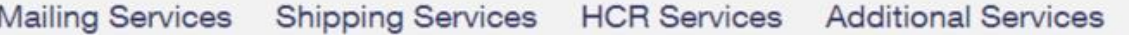

### (!) Alerts Pending Requests & Manage Account v USPS.com

### **Manage Account Features**

- **Manage Profile**
	- Allows the user to change their details such as contact information. **This is where the Customer Validation Tool is Located.**
- **Manage Favorites**
	- Edit the ten shortcuts which are visible on the home page.
- **Manage Services**
	- **EXT** Allows the viewing of current services and provides the ability to request access to services.
- **Manage Location**
	- Displays all relevant information about the locations currently set up in the account
- **Manage Users**
	- Allow BSA and BSA delegates to approve/edit user access

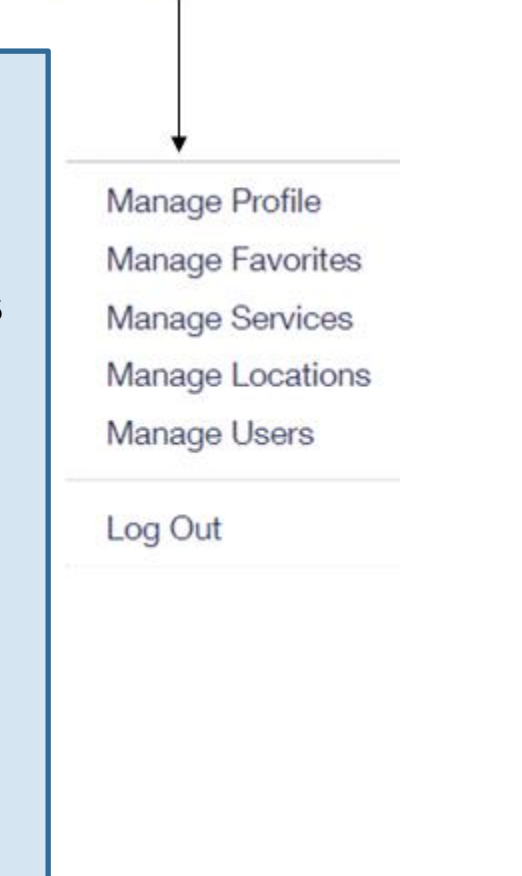

Help

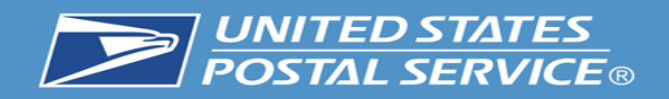

# **Manage User Features**

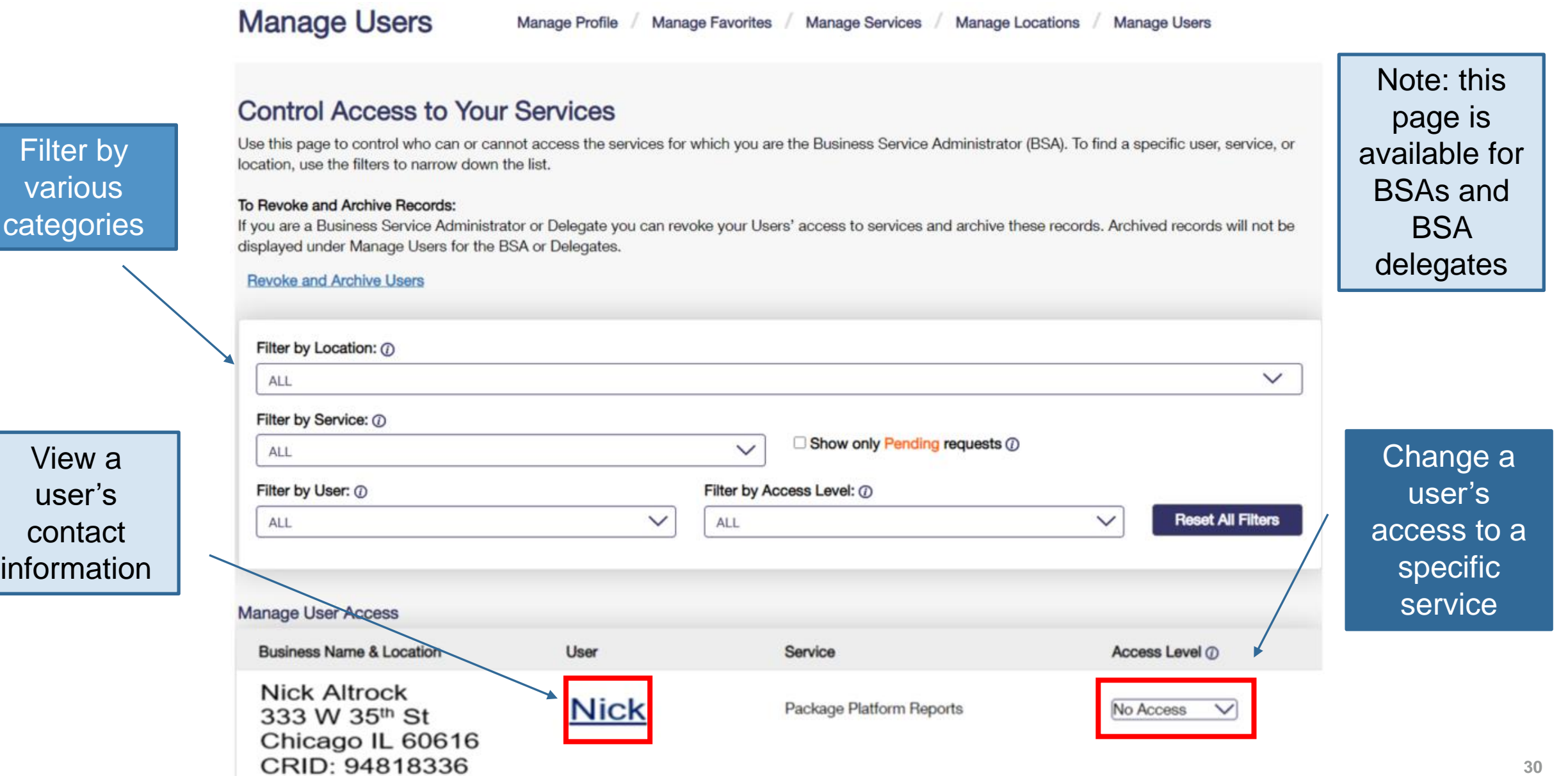

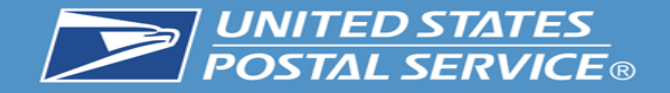

### **Manage Users**

Manage Profile / Manage Favorites / Manage Services / Manage Locations / Manage Users

### **Control Access to Your Services**

Use this page to control who can or cannot access the services for which you are the Business Service Administrator (BSA). To find a specific user, service, or location, use the filters to narrow down the list.

#### To Revoke and Archive Records:

If you are a Business Service Administrator or Delegate you can revoke your Users' access to services and archive these records. Archived records will not be displayed under Manage Users for the BSA or Delegates.

#### **Revoke and Archive Users**

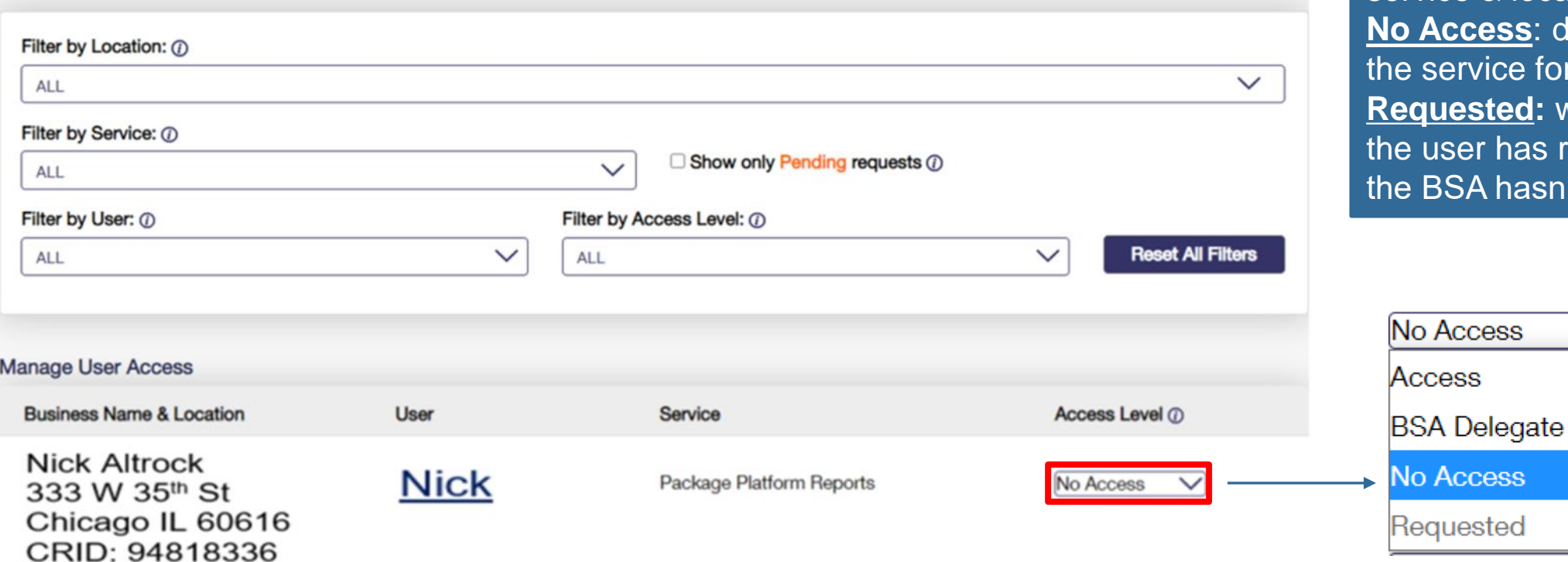

**Access**: provides user with access to the service for that business location **BSA Delegate**: allows user to approve/deny requests for that service & location on your behalf **No Access**: denies user access to service for that location *<u>Repressive</u>* and  $R$  is the default to this when user has requested access and BSA hasn't taken action yet

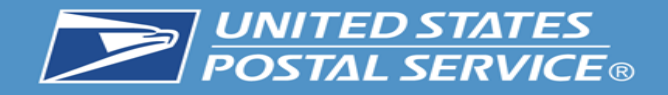

- This new feature allows BSA and BSA delegates to revoke a user from CRID(s) entirely or specific services.
- When all services are removed from a user, that user will no longer appear in manage users for their previous BSA.
- In cases where the user is not removed from the primary CRID, their access can be restored by returning to revoke and archive and unchecking the boxes next to the users CRID(s) or services

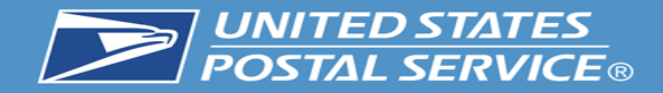

### **Control Access to Your Services**

Use this page to control who can or cannot access the services for which you are the Business Service Administrator (BSA). To find a specific user, service, or location, use the filters to narrow down the list.

#### To Revoke and Archive Records:

If you are a Business Service Administrator or Delegate you can revoke your Users' access to services and archive these records. Archived records will not be displayed under Manage Users for the BSA or Delegates.

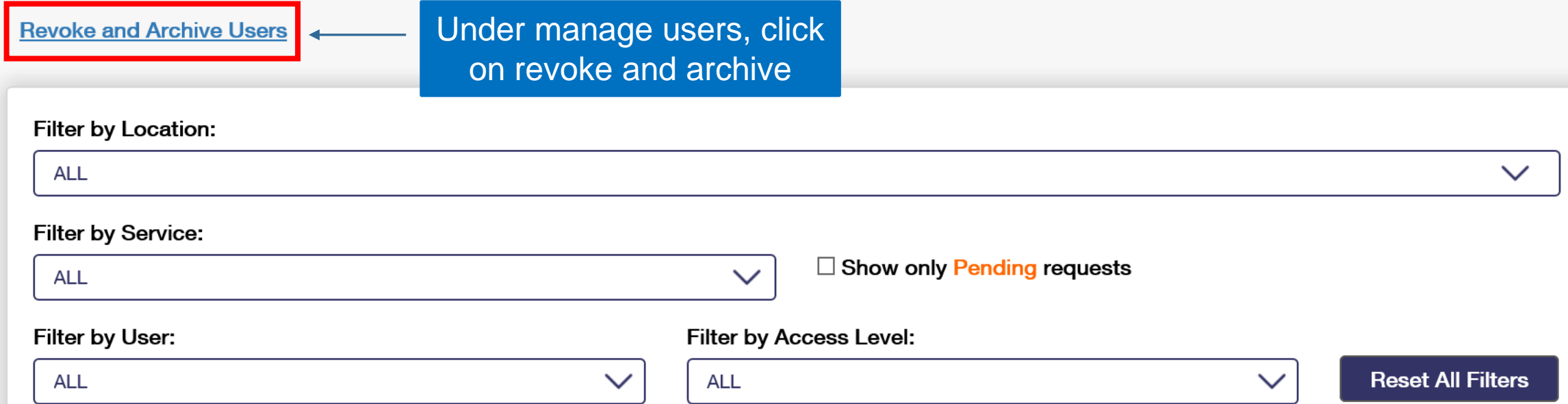

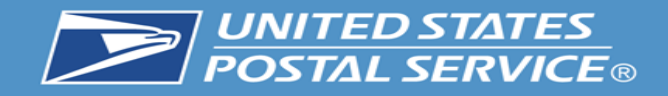

If you are a Business Service Administrator(BSA) or Delegate you can revoke your Users' access to services and archive these entries. Archived entries will not be displayed under Manage Users for the BSA or Delegates.

Instructions: Step 1: Select a User from the drop down Step 2: Select services to revoke and archive Step 3: Click Save Step 4: Click Confirm

Business Service Administrator and Delegates can restore an archived entry by unchecking the entry and clicking Save and clicking Confirm.

#### **Back to Manage Users**

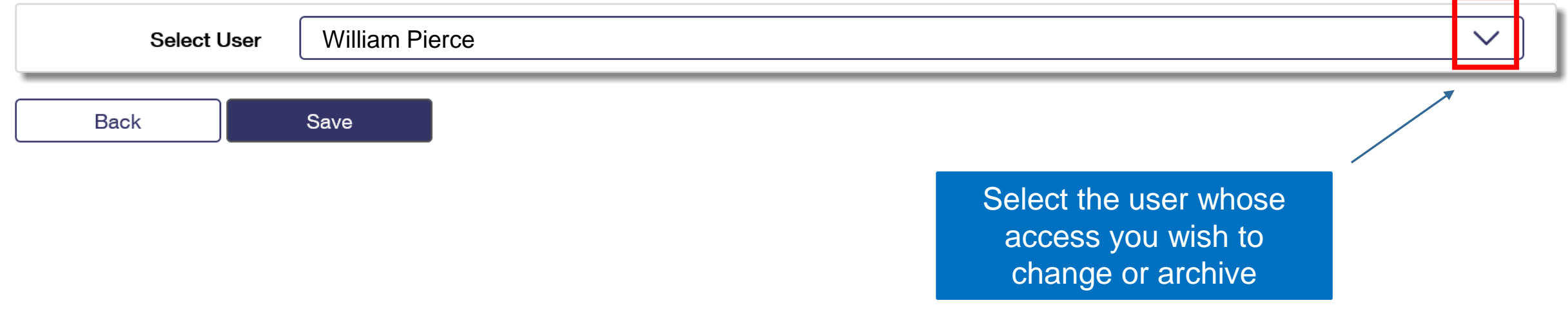

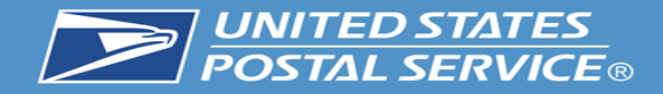

#### **Select All**

### William Pierce

190 MAIN STREET, ST. LOUIS, ME 55555

Audit Mailing Activity (PostalOne!) Business Service Network (BSN) eService Click-N-Ship Business Pro™ **Enhanced Barcode Diagnostics Enterprise Payment System** Informed Delivery<sup>®</sup> Mailer Campaign Portal **Informed Visibility** Mail Transport Equipment Ordering System (MTEOR) **Mailer Visibility** Manage Mailing Activity (PostalOne!) Parcel Data Exchange (PDX) Parcel Review and Dispute (Package Platform) Premium Forwarding Service Local™ **Printer Directory PS Form 3801 Share Mail USPS Package Intercept** Verification Assessment Evaluator (PostalOne!)

The user and all service assigned to that user appear. Check the services you wish to revoke and press save. In all cases when a service is checked that means it is revoked. Next click the save button and confirm that this is the action you wish to take.

> A checked box means that user or service is

archived.

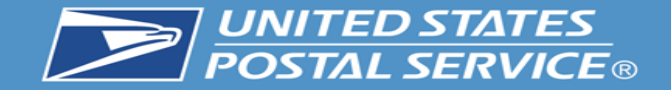

#### **BUSINESS CUSTOMER GATEWAY BUSINESS CUSTOMER GATEWAY** ① Alerts Pending Requests & Manage Account • USPS.com Mailing Services Shipping Services HCR Services Additional Services Help ① Alerts MPending Requests & Manage Account . USPS.com Help Mailing Services Shipping Services HCR Services Additional Services **Manage Users** Manage Profile / Manage Favorites / Manage Services / Manage Locations / Manage Users **Manage Users** Manage Favorites / Manage Services / Manage Locations / Manage Users Manage Profile **Control Access to Your Services Control Access to Your Services** Use this page to control who can or cannot access the services for which you are the Business Service Administrator (BSA). To find a specific user, service, or Use this page to control who can or cannot access the services for which you are the Business Service Administrator (BSA). To find a specific user, service, or location, use the filters to narrow down the list. location, use the filters to narrow down the list. To Revoke and Archive Records: To Revoke and Archive Records: If you are a Business Service Administrator or Delegate you can revoke your Users' access to services and archive these records. Archived records will not be If you are a Business Service Administrator or Delegate you can revoke your Users' access to services and archive these records. Archived records will not be displayed under Manage Users for the BSA or Delegates. displayed under Manage Users for the BSA or Delegates. Revoke and Archive Users **Revoke and Archive Users** Filter by Location: @ Filter by Location: (7)  $\checkmark$ ALL  $\checkmark$ ALL. Filter by Service: (D) Filter by Service: (D) Show only Pending requests @ ALL  $\checkmark$  $\Box$  Show only Pending requests  $\oslash$ **ALL**  $\checkmark$ Filter by User: @ Filter by Access Level: () Filter by User: (i) Filter by Access Level: (D) **Reset All Filters** ALL  $\checkmark$ ALL  $\checkmark$ **Reset All Filters ALL**  $\checkmark$  $\checkmark$ **ALL** AL L **Esther Anderson Esther Anderson William Pierce** Joe Smith Joe Smith

### Before all services are removed from William. After all services are removed from William.

Users will no longer be visible in the manage users section after they have been archived.

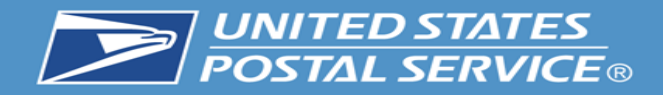

### Select All

### $\sqrt{\phantom{a}}$  William Pierce 190 MAIN STREET, ST. LOUIS, ME 55555

Audit Mailing Activity (PostalOne!) Business Service Network (BSN) eService Click-N-Ship Business Pro™ **Enhanced Barcode Diagnostics Enterprise Payment System** Informed Delivery® Mailer Campaign Portal **Informed Visibility** Mail Transport Equipment Ordering System (MTEOR) **Mailer Visibility** Manage Mailing Activity (PostalOne!) Parcel Data Exchange (PDX) Parcel Review and Dispute (Package Platform) Premium Forwarding Service Local™ **Printer Directory** PS Form 3801 **Share Mail** USPS Package Intercept Verification Assessment Evaluator (PostalOne!)

To unarchive a user uncheck the service you wish to see in manage users. Restoring any or all of the services will allow the user to appear on the manage users screen. If all services were removed from the user or if the user was removed from the main CRID then that use cannot be restored. Please note: A user who has a service restored will have to be approved for that service again by the BSA. This can be accomplished in Manage Users.

> A checked box means that user or service is

archived.

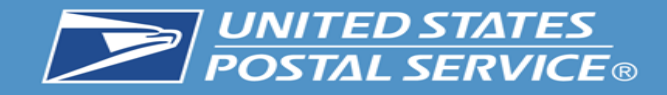

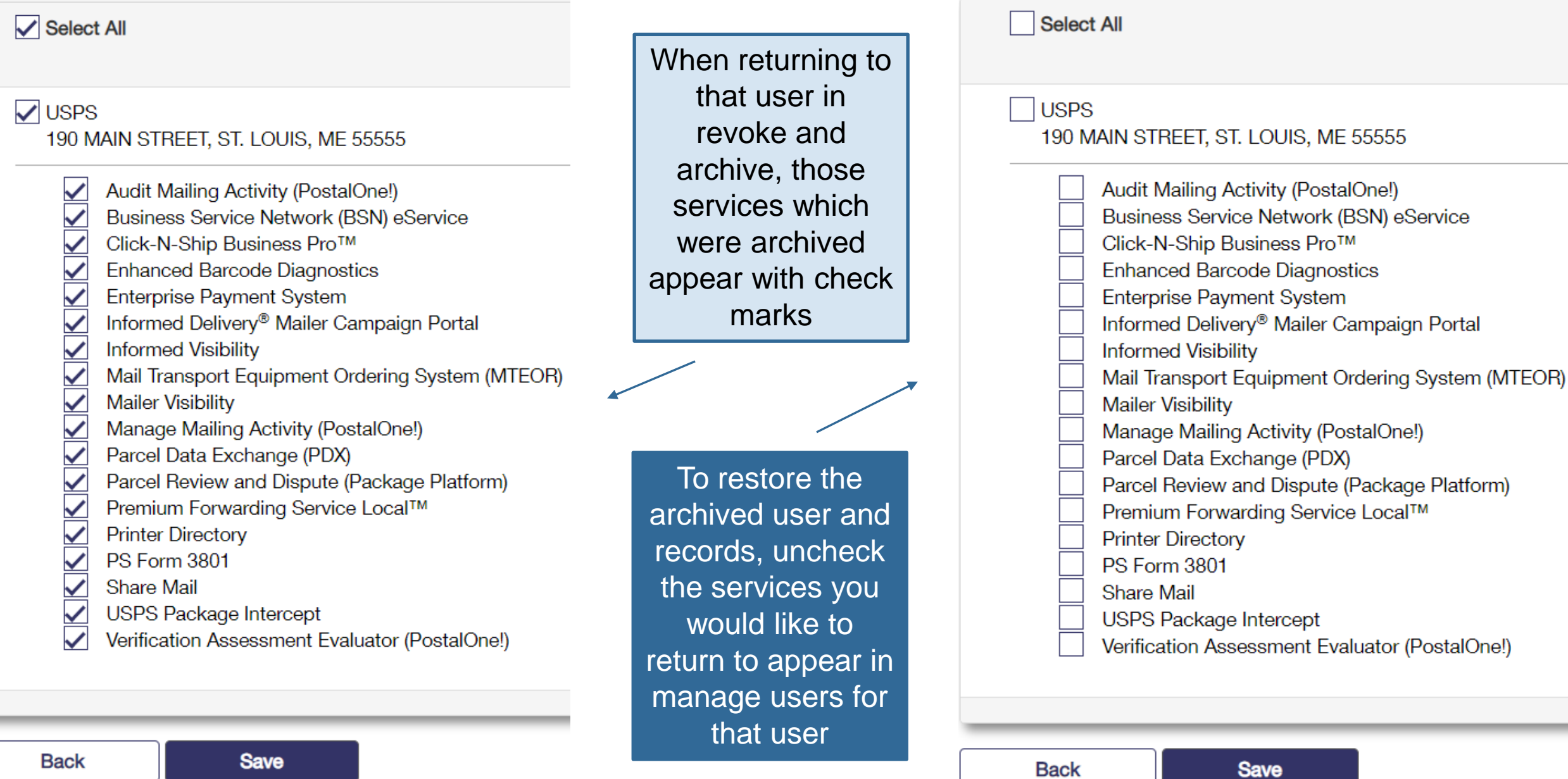

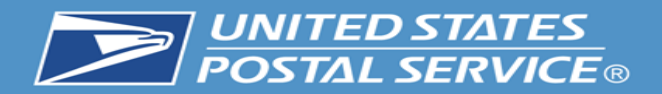

# **Help Options**

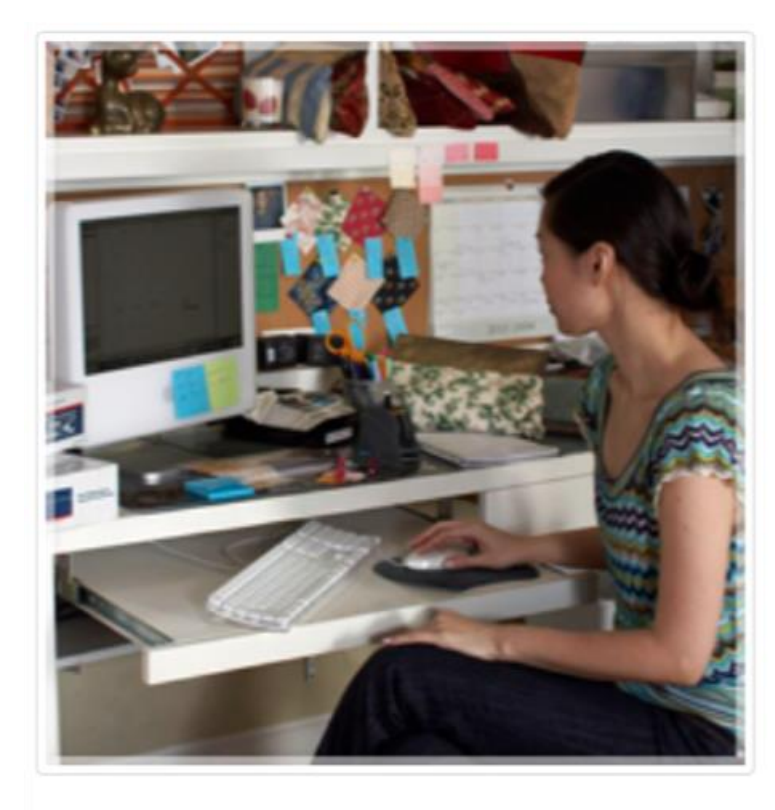

**Online Support** Send us an email at: mssc@usps.gov

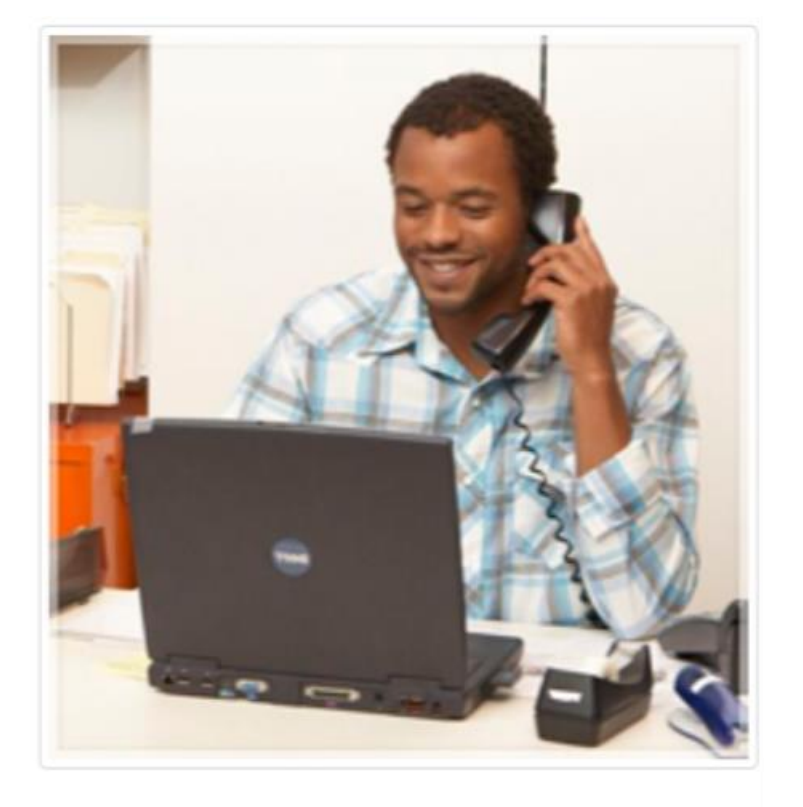

**Live Support** For general information, call us at (877) 672-0007.

Mon-Fri: 7:00 A.M. to 7:00 P.M. (CT) Sat/Sun/Holidays: Closed